## **Klassen bearbeiten**

Sie können angelegte Klassen im Nachhinein bearbeiten.

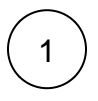

Klicken Sie in der Menü-Leiste auf **Verwaltung**.

Die allgemeine Verwaltung öffnet sich.

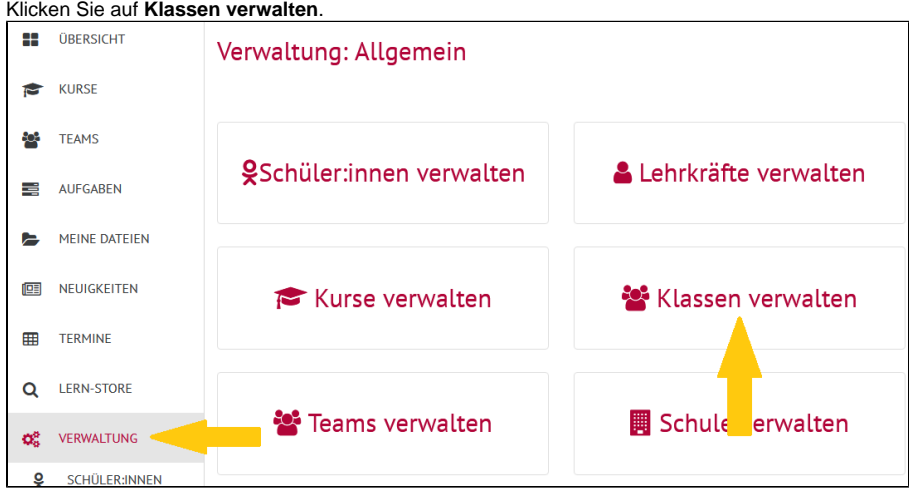

2

Die Klassenübersicht öffnet sich.

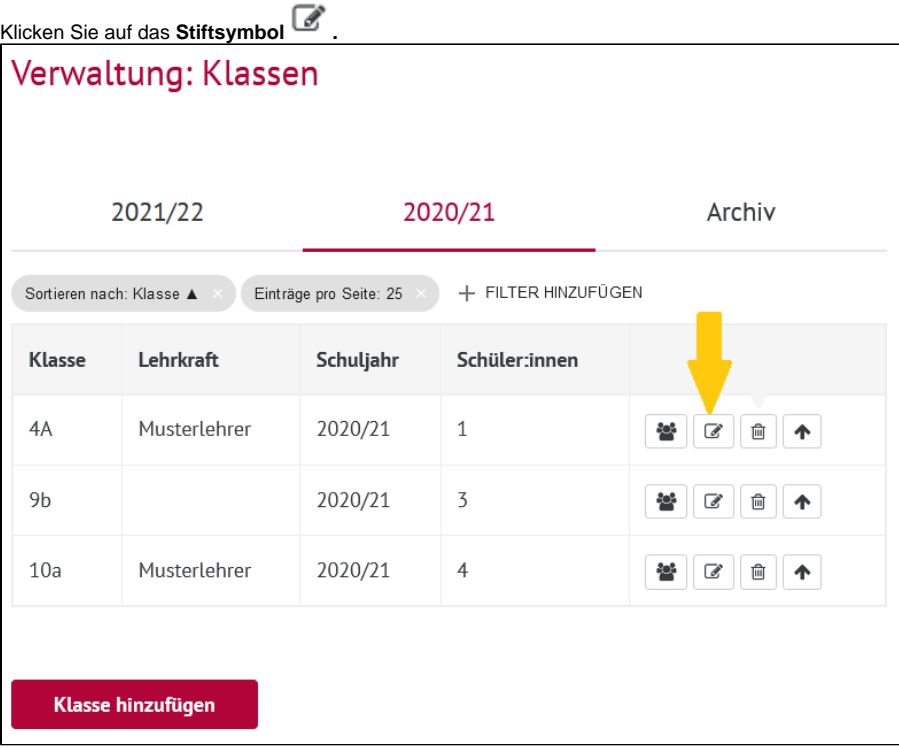

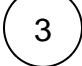

Es öffnet sich die Informationsseite der Klasse.

Tragen Sie alle Informationen ein, die Sie ändern möchten.

Bestätigen Sie mit **Änderungen speichern.**

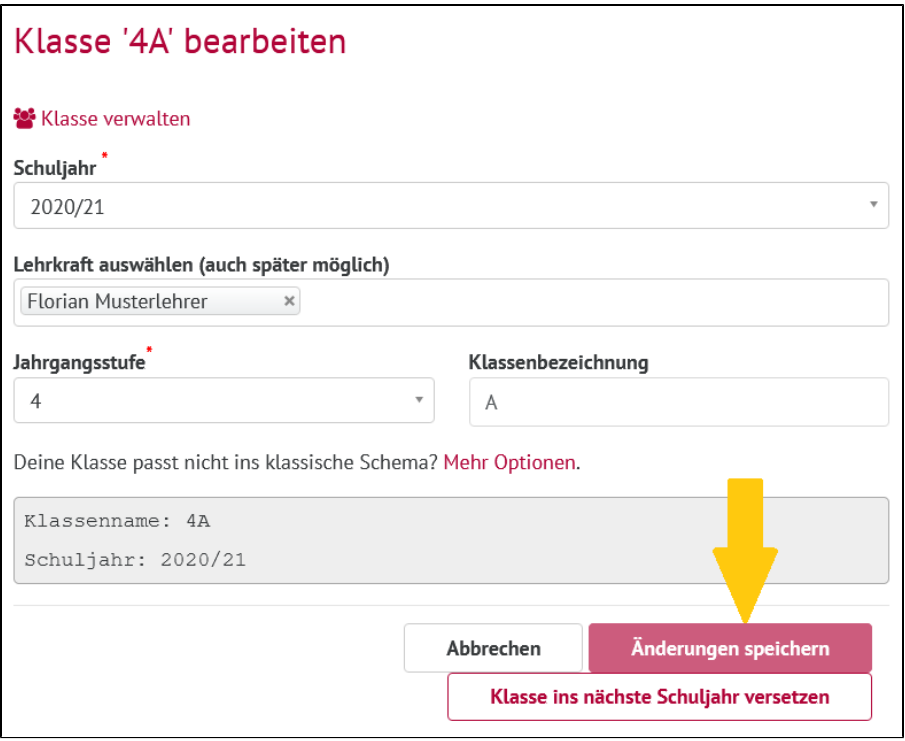